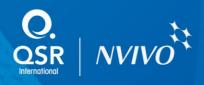

## Importing EndNote references in NVivo

These instructions are applicable if your EndNote library and NVivo are installed on different computers. These instructions also apply when NVivo is installed on a virtual Windows environment (e.g. Apple Boot Camp, Parallels, VMware Fusion) on a MAC and EndNote is installed on the MAC side.

How to copy Endnote references for importing into NVivo

- 1. Open your Endnote library. Select the references you wish to export.
- 2. On the Reference menu, choose Copy References To > New Library...

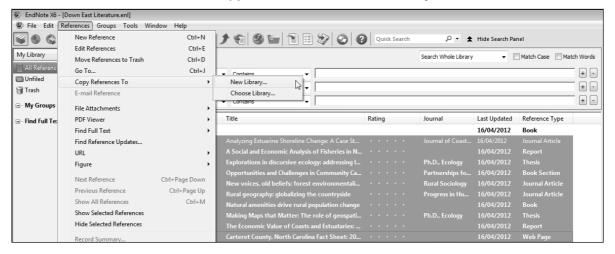

3. Save the New Reference Library, for example, My NVivo Endnote library.enl.

| New Reference Library                 |              |                                       |                |           | × |
|---------------------------------------|--------------|---------------------------------------|----------------|-----------|---|
| CO V Libraries + Documents            | EndNote I    | • • • • • • • • • • • • • • • • • • • | Search EndNote |           | Q |
| Organize 🔻 New folder                 |              |                                       |                | •         | 0 |
| ☆ Favorites ■ Desktop                 | Doc<br>EndNo | uments libra                          | ary Arrange by | 7: Folder | • |
| 🖳 Recent Places                       | Name         |                                       |                |           |   |
| E Pictures<br>Dropbox<br>Downloads    | 퉲 Exa        | amples                                |                |           |   |
| 🔚 Libraries                           |              |                                       |                |           |   |
| Documents                             |              |                                       |                |           |   |
| J Music                               | •            | III                                   |                |           | F |
| File name: My NVivo Endnote Lib       | ry.enl       |                                       |                |           | • |
| Save as type: EndNote Library (*.enl) |              |                                       |                |           | • |
| Hide Folders                          |              |                                       | Save           | Cancel    |   |

The New Library file automatically opens.

4. Export this library. On the File menu, choose Export...

| File | Edit References Groups T   | Fools Windo | w Help     |      |                                                  |              |                  |                |                 |
|------|----------------------------|-------------|------------|------|--------------------------------------------------|--------------|------------------|----------------|-----------------|
|      | New                        |             | 0          | ¢    | 1 🕤 🕲 🐚 🗎 🖻 🗐 🚱                                  | Quick Search | ₽-₹              | Show Search Pa | anel            |
| 15   | Open<br>Close Library      | Ctrl+W      | î          | Year | Title                                            | Rating       | Journal          | Last Updated   | Reference Type  |
| i i  | Close Library              | Cult        | .isa; Wal  | 2010 | Analyzing Estuarine Shoreline Change: A Case St  |              | Journal of Coast | 6/03/2013      | Journal Article |
| 2    | Save                       | Ctrl+S      | Scott      | 2007 | A Social and Economic Analysis of Fisheries in N |              |                  | 6/03/2013      | Report          |
|      | Save As                    |             | g, G       | 2007 | Explorations in discursive ecology: addressing I |              | Ph.D., Ecology   | 6/03/2013      | Thesis          |
| ĩ    | Save a Copy                |             | g, G.; Gu  | 2008 | Opportunities and Challenges in Community Ca     |              | Partnerships fo  | 6/03/2013      | Book Section    |
| 1    | Revert                     |             | n, L; Kus  | 1990 | New voices, old beliefs: forest environmentali   |              | Rural Sociology  | 6/03/2013      | Journal Article |
| ···  | Former at                  |             | y, James   | 2008 | Rural geography: globalizing the countryside     |              | Progress in Hu   | 6/03/2013      | Journal Article |
|      | Export                     | 2           | han, D. A. | 1999 | Natural amenities drive rural population change  |              | -                | 6/03/2013      | Book            |
|      | Import                     | +           | d, Carla   | 2009 | Making Maps that Matter: The role of geospati    |              | Ph.D., Ecology   | 6/03/2013      | Thesis          |
|      | Print                      | Ctrl+P      | on, Linw   |      | The Economic Value of Coasts and Estuataries:    |              |                  | 6/03/2013      | Report          |
|      | Print Preview              |             | sus Bure   | 2009 | Carteret County, North Carolina Fact Sheet: 20   |              |                  | 6/03/2013      | Web Page        |
|      | Print Setup                |             |            |      | -                                                |              |                  |                | 2               |
|      | Compressed Library (.enlx) |             |            |      |                                                  |              |                  |                |                 |
|      | Exit                       | Ctrl+O      |            |      |                                                  |              |                  |                |                 |

5. At the **Export file name** dialog, Save as type: XML (\*xml).

It is recommended that this file is saved to the same location as the library files (Step 3) which will make it easier to locate when copying (Step 6).

| Export file nar       | ne:                            |                                                                             |   |   |   |         | ×                               |
|-----------------------|--------------------------------|-----------------------------------------------------------------------------|---|---|---|---------|---------------------------------|
| Save in:              | 📗 EndNote                      |                                                                             | G | ø | ø | · : : · |                                 |
| Recent Places         | Name<br>My NVivo E<br>Examples | ndnote Library.Data                                                         |   |   |   |         | Date mo<br>6/03/201<br>6/03/201 |
| Libraries<br>Computer |                                |                                                                             |   |   |   |         |                                 |
| Network               | File name:<br>Save as type:    | III<br>My NVivo Endnote Library.txt<br>Text File (*.txt)                    |   | _ | • |         | Save<br>Cancel                  |
|                       | Output style:                  | Text File (*.bd)<br>Rich Text Format (*.rtf)<br>HTML (*.htm)<br>XML (*.oml) |   |   | 2 |         |                                 |

6. Locate the **\*.xml**, **\*.enl** files and the **\*Data** folder from the New Library created in Step 3 above and copy to your portable external drive or USB. All these files will be required to bring your Endnote Library with any PDFs into NVivo successfully.

**Note for MAC Users:** These files are packaged into a folder with a \*.enlp extension. Move the whole \*.enlp folder and the \*.xml file to the Windows side (e.g. Desktop)

| e Edit View Tools Help<br>Drganize - Share with - Burn | New folder                    |                   | III - 11             |
|--------------------------------------------------------|-------------------------------|-------------------|----------------------|
| iganze • Share with • built                            |                               |                   |                      |
| Ar Favorites<br>E Desktop                              | Documents library<br>EndNote  |                   | Arrange by: Folder 🔻 |
| Recent Places                                          | Name                          | Date modified     | Туре                 |
| Pictures                                               | Examples                      | 6/03/2013 3:37 PM | File folder          |
| Dropbox<br>Downloads                                   | My NVivo Endnote Library.Data | 6/03/2013 3:49 PM | File folder          |
| B Downloads                                            | My NVivo Endnote Library.enl  | 6/03/2013 3:49 PM | ENL File             |
| Libraries                                              | My NVivo Endnote Library.xml  | 6/03/2013 3:55 PM | XML Document         |
| Documents                                              |                               |                   |                      |
| a) Music                                               |                               |                   |                      |
| Pictures                                               |                               |                   |                      |
| Videos                                                 |                               |                   |                      |
|                                                        |                               |                   |                      |
| Computer                                               |                               |                   |                      |
| i Network                                              |                               |                   |                      |
| aju rvetivoric                                         |                               |                   |                      |
|                                                        |                               |                   |                      |
|                                                        |                               |                   |                      |
|                                                        |                               |                   |                      |
|                                                        |                               |                   |                      |
|                                                        |                               |                   |                      |
|                                                        | €                             | m                 |                      |

7. Right-click on the \*.enl file and select **Properties**. Copy the Location.

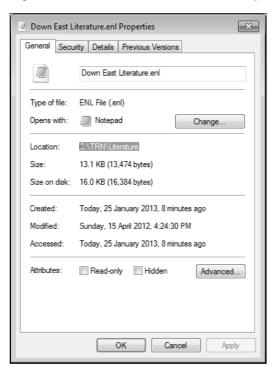

- 8. Open the \*.xml file via Notepad.
- 9. Replace the path as shown in the screen shot below with what you copied in Step 7.

| Down East Literature.xml - Notepad                                                                                                    |                                                          |
|----------------------------------------------------------------------------------------------------|----------------------------------------------------------|
| File Edit Format View Help                                                                                                    |                                                          |
| <pre><?xml version="1.0" encoding="UTF-8" ?><xml><records><record><database c:\trn\literature"="" down="" east="" literature.enl"="" name="Down East Literative&lt;br&gt;path=">Down East Literature.enl</database><source-a<br>name="EndNote" version="14.0"&gt;EndNote<rec-number>9</rec-number><foreign-keys><ke<br>db-id="waa2w2dwbesa9eeaap2v22fydvsxxft25ved"&gt;9<foreign-keys><ref-type name="Book">6<br/>type&gt;<contributors></contributors><titles><pre>contributors&gt;<titles><pre>contributors&gt;<titles><pre>contribut</pre></titles></pre></titles></ref-type></foreign-keys></ke<br></foreign-keys></source-a<br></record></records></xml></pre> | app<br>y app="EN"<br>dobj 2 0<br>0 R 23 0 R<br>R/Font 22 |

- 10. Save and close Notepad.
- 11. **Open** your NVivo project (or create a new one)
- 12. On the External Data tab, in the Import group, click the arrow below From Other Sources, then choose From EndNote.
- 13. Browse to the location of the \*.xml file. Click Open.
- 14. The Import from EndNote dialog opens to display options to create sources in your NVivo project from each record in the bibliographical database.

## Note that:

- In the 'Import Bibliographical Data' dialog box
  - Sources will be named by their Title but if you prefer the source to be named by Author and Year, select Name sources by Author and Year.

- Sources will automatically be assigned the new Source Classification Reference.
   Different classifications based on record type, e.g. Journal or Thesis may be selected if preferred.
- Imported items may be linked to existing sources in an NVivo project. NVivo will match items by name.
- Refer to the link below for detailed information on options available on the 'Import Bibliographical Data' dialog box.

http://help-nv10.qsrinternational.com/desktop/dialogs/import\_bibliographical\_data.htm

 Abstracts, keywords and notes created in your bibliographical database may be converted to memos in your NVivo project. For more information on how reference information is imported and handled in NVivo, refer to the link below:

## http://help-

nv10.qsrinternational.com/desktop/procedures/exchange\_data\_between\_nvivo\_and\_reference\_ management\_tools.htm

- Bibliographical records that have a PDF attachment will be created as 'Internals'.
- Files cannot be imported when:
  - The file is password or copy-protected.
  - The file is not in a supported format.
  - The file cannot be accessed for example, the reference library is not on your computer or cannot be accessed across your network.
- Bibliographical records without associated content will be created as 'Externals'.

## 15. Click Import